# **Example TCPComm Experimental File**

written by John S. McCaskill and Carla Verhaelen Ruhr University Bochum

## June 2008

This is an example file for taking complex programmed control of the Omega Machine

via the interpreted language environment provided by Mathematica.

This file uses the mathematica package TCPComm (ver 1.2.6) written by J.S.McCaskill.

It communicates via Mathlink with an executable written in C for TCP Communication.

This in turn communicates across the network via TCP with the external command interface

for the Ng-biopro software (leading author Uwe Tangen, RUB-BioMIP) running on the experimental machine

that is connected via the Biofox stand alone interface computer with the Omega Machine.

Users can write their own command sequences (macros) and execute these in a timed interpretative environment using this software. A simple example collects data from various subimages, plotting results interactively and controlling the laser illumination synchronized with microscope images.

Set the directory to your current one containing a copy of the TCPComm executable.

The TCPComm.m mathematica package written by J.S.McCaskill also needs to be installed in your *Mathematica*/Applications folder.

In[1] := SetDirectory["/Users/john/Library/Mathematica/Applications/TCPComm/Build/Release"]

 $Out[1] = /Users/john/Library/Mathematica/Applications/TCPComm/build/Release$ 

This loads the definitions from the TCPComm package (note the backquote, necessary for context name)

In[2]:= **Needs@"TCPComm`"D**

The following list of active links gives the usage information for the functions exported from the TCPComm package.

#### $In[3]:= ? TCPComm^* \star$

```
▼ TCPComm`
```
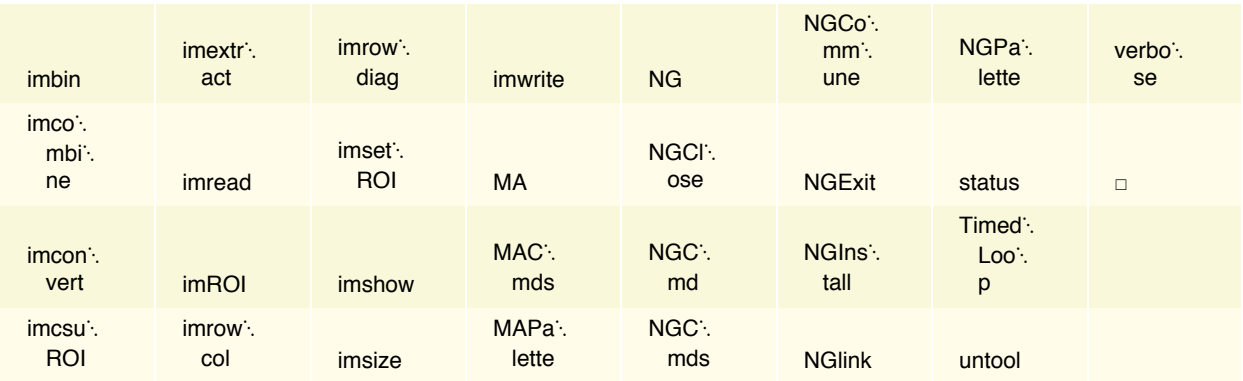

#### Setup palettes once on your machine

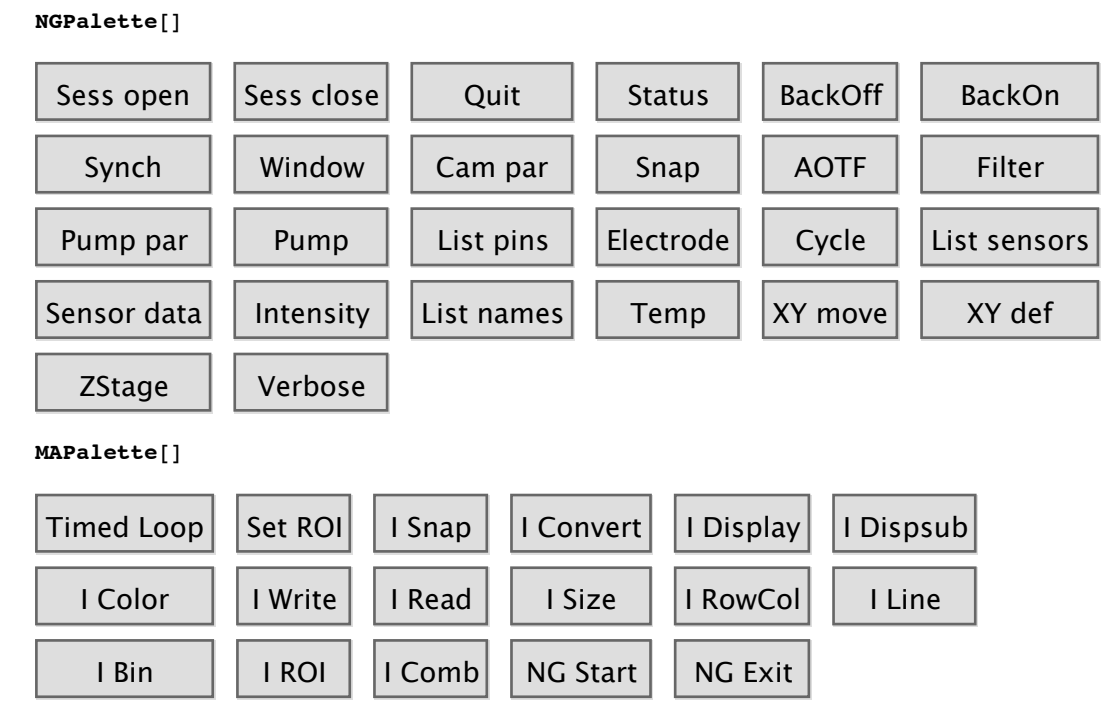

### 1. Install connection to ng-biopro

```
\ln[9] := \textbf{MA}[\text{NGInstall}["\text{dyck}"]
```
Command completed successfully in session Mathematica\_TCP

```
Command completed successfully in session session1
```
verbose mode turned off

Out[9]= {LinkObject[./TCPComm, 7, 5], {Mathematica\_TCP}, {session1}, False, {Pump use desired, Graphics are up and operational, 0}}

#### 2. Experimental macro session

```
\ln[10] := \text{im1} = \text{imconvert}[NG['i"]];
```

```
Image [1004, 1002] Thu 21 Aug 2008 13:19:36
```
 $In[11]:$  **Print**[imshow[im1, Red, 0, {{0, 0}, {0, 0}}]];

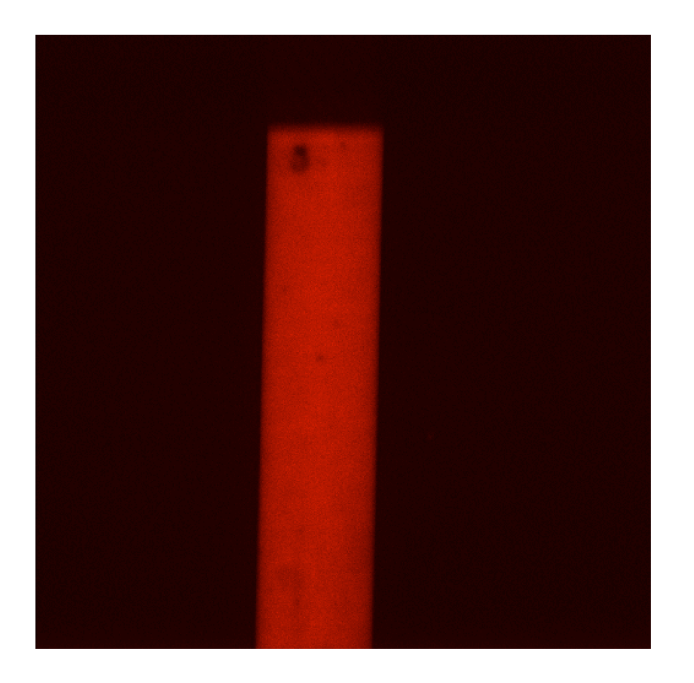

#### e.g. Low bleaching acquisition with measurement field

Definitions for region extraction

```
\ln[13] = size[roi_] := (roi[[2, 1]] - roi[[1, 1]] + 1) (roi[[2, 2]] - roi[[1, 2]] + 1);
 \ln[14] = \text{flipROI}[\{(x1, y1_), (x2, y2_)]\}, \{ydim, xdim]\} :=Reverse[{{x2, ydim - 1 - y1}, {x1, ydim - 1 - y2}}];
Macro for low bleaching
\ln[27] := \textbf{ laser}[\textbf{j\_Integer}] := \textbf{Module}[\textbf{\{min\}}],NG['a", "biofox\_blue", 63];Pause[0.2]; im1 = imconvert[NG['i"]];
          NG@"a", "biofox_blue", 0D;
         min = Flatten[inner{inner{~}imatrix{~}[[1]], ROImess[1]]];
          mv[1][j] = Fold[Plus, 0, min]/size[ROImess[1]];min = Flatten[inner{in}Extract[>in1[[1]], ROImess[2]]];
         mv[2][j] = Fold[Plus, 0, min] / size[ROImess[2]],PrintTemporary['Prinking image'];
          \text{Print}[\text{GraphicsRow}[\text{Show}[\text{imshow}[\text{im1}, \text{White}, 0, \text{imcsuROI}], \text{PlotLabel} \rightarrow j],
```
 $ListPlot[Array[mv[1], j]], ListPlot[Array[mv[2], j]]];$ **D**

Custom version of TimedLoop macro

```
\ln[16] = TimedLoop1[name_String, body_, intvlsec_, niter_Integer] := Module[{i, t, t1, nwait, d},
        For[t = SessionTime[]; i = 1, i \leq niter, i++)t1 = SessionTime[]; Print["\n", name, "[", i, "] Time = ", t1-t, "s"];
         \text{body}[\textbf{i}];If[i == niter, Break[]];t1 =SessionTime[];
         nwait = t + intvlsec* i - t1;
         If[nwait \leq 0, Print[nwait, " is too little time for macro timing"],
          \text{Print}[\text{"waiting...}texp{"}; \text{Pause}[\text{nwait}]]
        DD
```
Take sample image

```
\ln[21]: \frac{1}{2} \frac{1}{2} \frac{1}{2} \frac{1}{2} \frac{1}{2} \frac{1}{2} \frac{1}{2} \frac{1}{2} \frac{1}{2} \frac{1}{2} \frac{1}{2} \frac{1}{2} \frac{1}{2} \frac{1}{2} \frac{1}{2} \frac{1}{2} \frac{1}{2} \frac{1}{2} \frac{1}{2} \frac{1}{2} \frac{1}{2} \
```
Image[1004,1002] Thu 21 Aug 2008 13:21:23

First guess, ROI for a sample measurement field

```
In[22]: roi = ROImess[1] = ROImess[2] = imsetROI[{{300, 300}, {350, 350}}]
```
Out[22]=  $\{ \{300, 300\}$ ,  $\{350, 350\}$  }

Optimize interactively

```
In[23]:=
Dynamic@
Optimize measurement field
        {LocatorPane[Dynamic[roi], Show[imshow[im1, White, 0, {{0, 0}, {0, 0}}, False],
           ImageSize \rightarrow \{400, 400\}, Automatic, \{1, 1\},
         Dynamic@
          roi]
```
Optimize measurement field

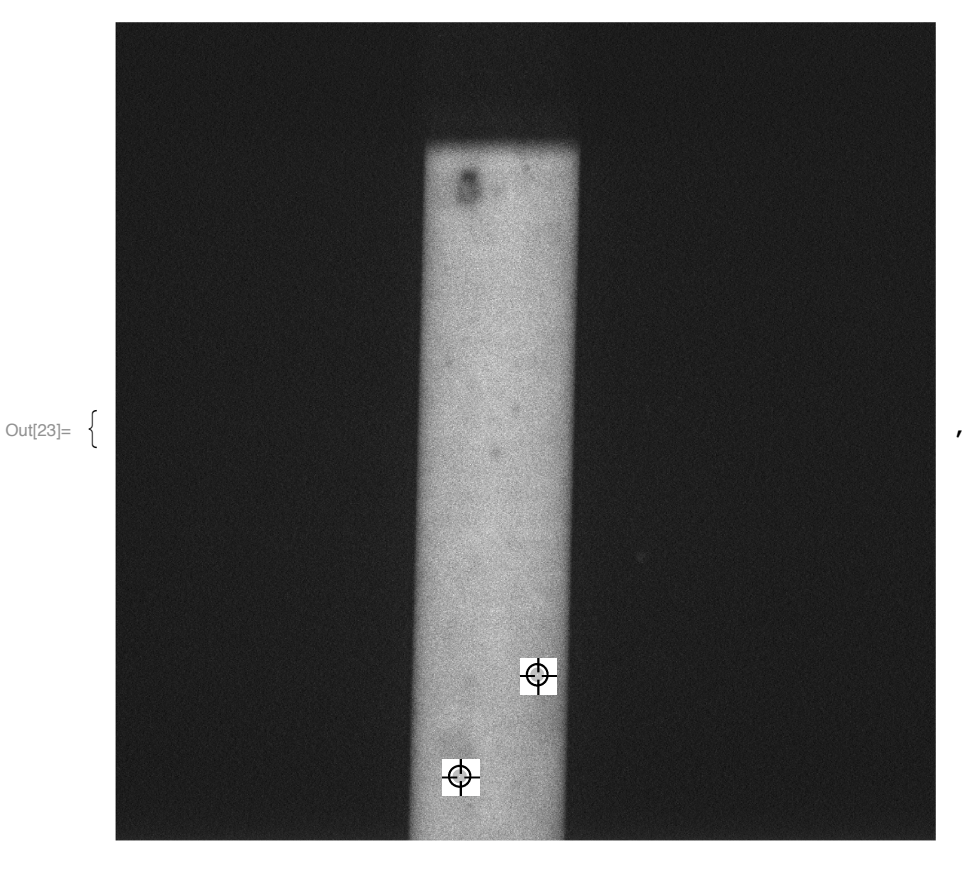

 $\{ \{ 423., 78. \}, \{ 517., 200. \} \}$ 

Store vertically flipped ROI as measurement field 1

```
\ln[24] := \text{ROImess}[1] = \text{flipROI}[\text{Round}[\text{roi}], \text{Dimensions}[\text{im1}]]
```
Out[24]=  $\{421, 506\}$ ,  $\{538, 587\}$ 

Repeat optimization for second measurement field. The Store vertically flipped ROI as measurement field 2

```
\ln[25] = ROImess[2] = flipROI[Round[roi], Dimensions[im1]]
```

```
Out[25]= \{ {423, 801}, {517, 923} \}
```
 $\ln[28]$  = NG["s 0x8000 0x8000"]; TimedLoop1["laser", laser, 15, 3]; NG["s 0x8000 0"];

 $laser[1]$  Time =  $0.000049s$ Image[1004,1002] Thu 21 Aug 2008 13:25:14

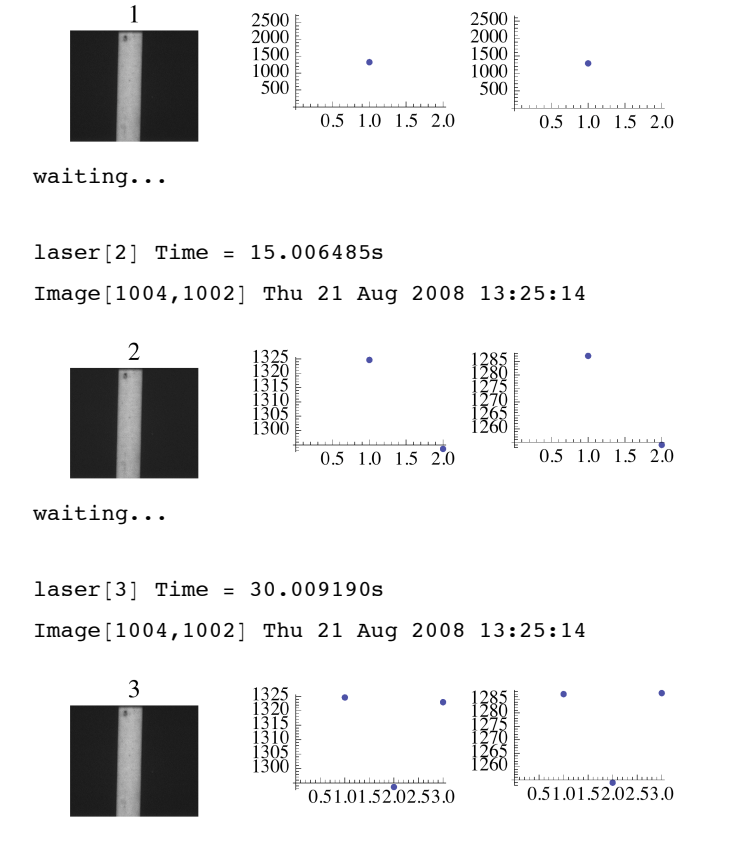

### 3. To finish session

```
ln[29] := MA[NGExit["dyck"]]
```

```
verbose mode turned on
```
No return parameter, returned with stype è

Out $[29] = {True, $Failed, ./TCPComm}$